## YaleNewHaven**Health Epic**

## Ambulatory Referral for Covid Antibody Infusion Therapy

Place a referral order for Covid Antibody Infusion Therapy using the Visit Taskbar (ADD ORDER).

1. Click in the Add Order field on the Visit Taskbar, type 'ref covid antibody' and press Enter.

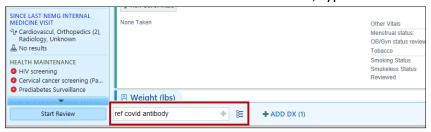

2. Double-click to select the Ambulatory referral to Covid Antibody Infusion Therapy referral order.

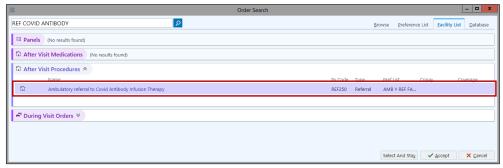

3. Click on the name of the order to complete the screening questions.

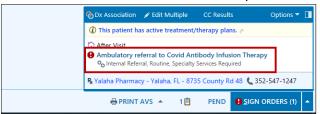

Complete the screening questions and click <u>Accept</u>.

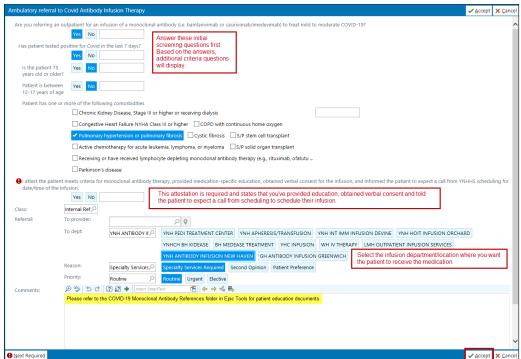